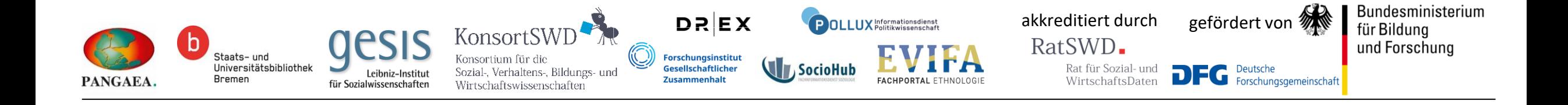

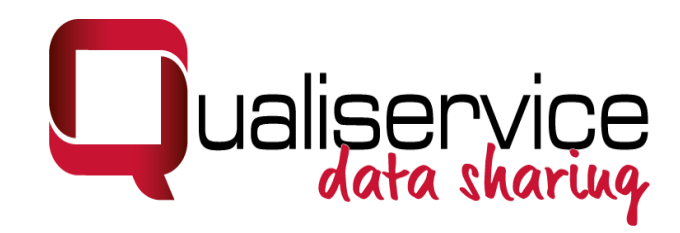

## **Das Qualiservice Anonymisierungstool für Textdaten: QualiAnon**

Theresa Manderscheid

Thüringer FDM-Tage

21. Juni 2023

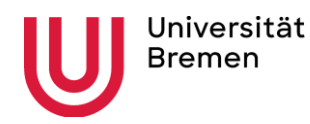

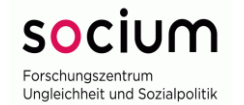

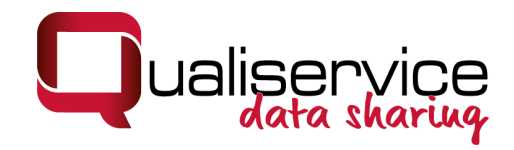

## Inhalte

- 1. Background (Qualiservice-Konzept der "Flexiblen Anonymisierung")
- 2. Funktionalitäten von QualiAnon (, halbautomatisches' Tool)
- 3. Zugang, Manual etc.

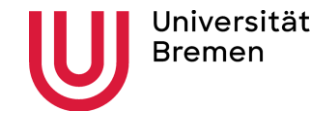

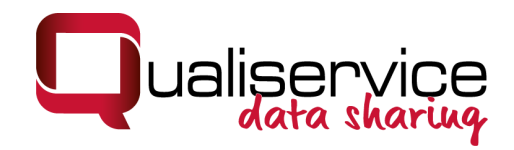

## Das Forschungsdatenzentrum Qualiservice

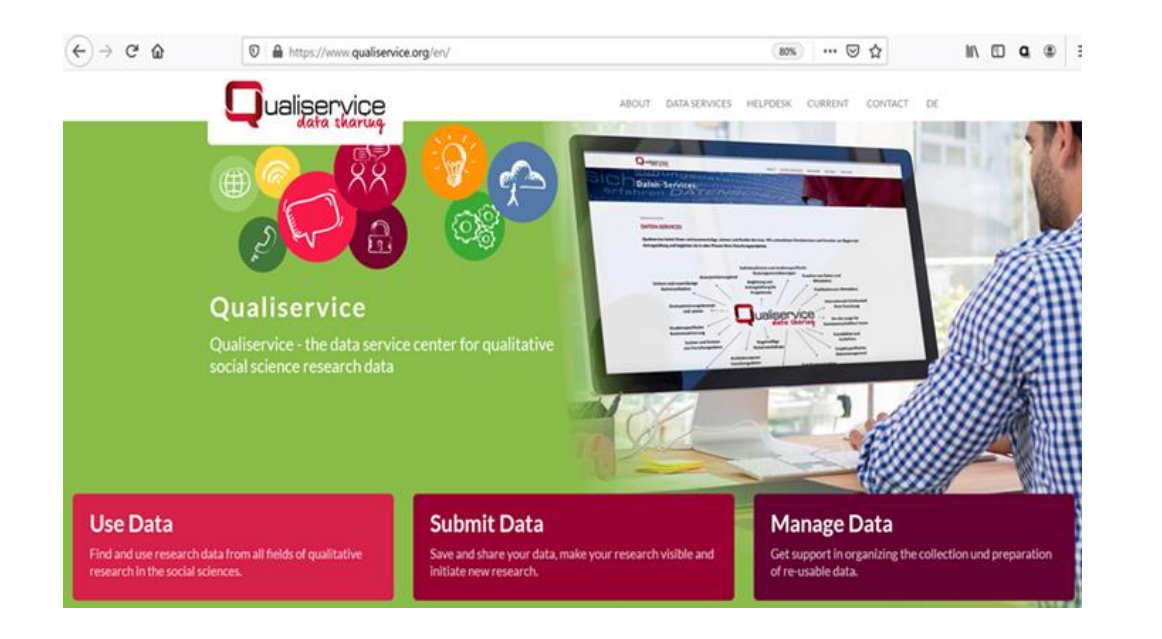

https://www.qualiservice.org/

- FDZ für qualitative Forschungsdaten der Sozialforschung (themenungebunden)
- Z.B.: Interviewtranskripte und -aufnahmen, Beobachtungsprotokolle, Feldnotizen, Fotos, audiovisuelle Daten
- Konsortium: PANGAEA, SuUB, GESIS Leibniz Institut für Sozialwissenschaften, FIDs (aktuell Sozial- und Kulturanthropologie, Pollux, SocioHub)
- Verortet an der Universität Bremen, SOCIUM
- Leitung: Prof. Dr. Betina Hollstein
- Akkreditiert durch den RatSWD, Mitglied von KonsortSWD

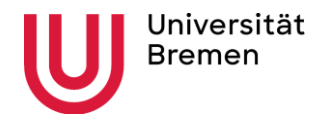

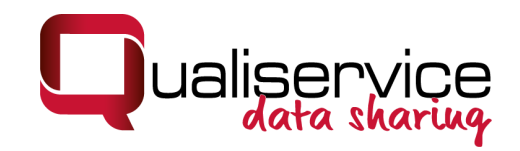

## Besonderheiten qualitativer Forschung & qualitativer Daten

- Beinhalten oft Methodenkombinationen für Erhebung und Analyse
- Offener und iterativer Forschungsprozess, Forschungsdesign wird im Prozess angepasst
- Vertrauensverhältnis zwischen Forschenden und Beforschten
- Große Vielfalt und Dichte des Materials
- beinhaltet i. d. R. Umgang mit personenbezogenen Informationen
- hohe Kontextdichte und Verweise innerhalb der Daten (Beispiel: biographische Erzählung über Krankheitsbewältigung)
- Detaillierte Kontextinformationen als Rahmeninformationen für Datenanalyse

>> hohe datenschutzrechtliche Anforderungen und forschungsethische Standards

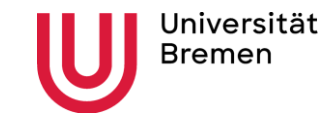

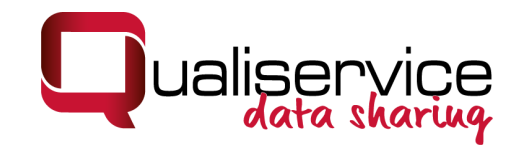

## Herausforderungen für die Nachnutzung qualitativer Daten

- Zwei potenziell konfligierende Interessen: Persönlichkeitsrechte schützen und Forschung ermöglichen
- Anonymisierung und Pseudonymisierung als zwei der zentralen Instrumente
- Braucht Konzept, welches sozialwissenschaftlich relevante Informationen erhält ohne ,falsche Fährten' zu legen
- einfache Löschungen oder Ersetzungen könnten zu falschen Ergebnissen führen

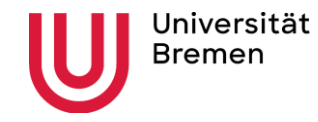

## Anonymisierung/Pseudonymisierung

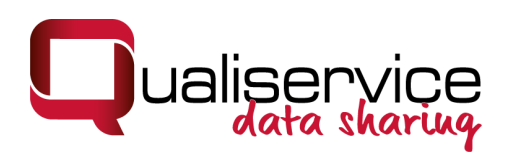

### **Das Qualiservice-Konzept der "Flexiblen Anonymisierung"**

- Sensible personenbezogene Daten werden mit unterschiedlich stark abstrahierenden sozialwissenschaftlich relevanten Informationen ersetzt
- Ersetzungen können auf unterschiedlichen Abstraktionsebenen wieder geöffnet werden
- Für bestimmte Fragestellungen können so spezifischere Informationen in , weniger' anonymisierten Datensätzen bereit gestellt werden (onsite)
- Teilstandardisierung durch Listennutzung möglich

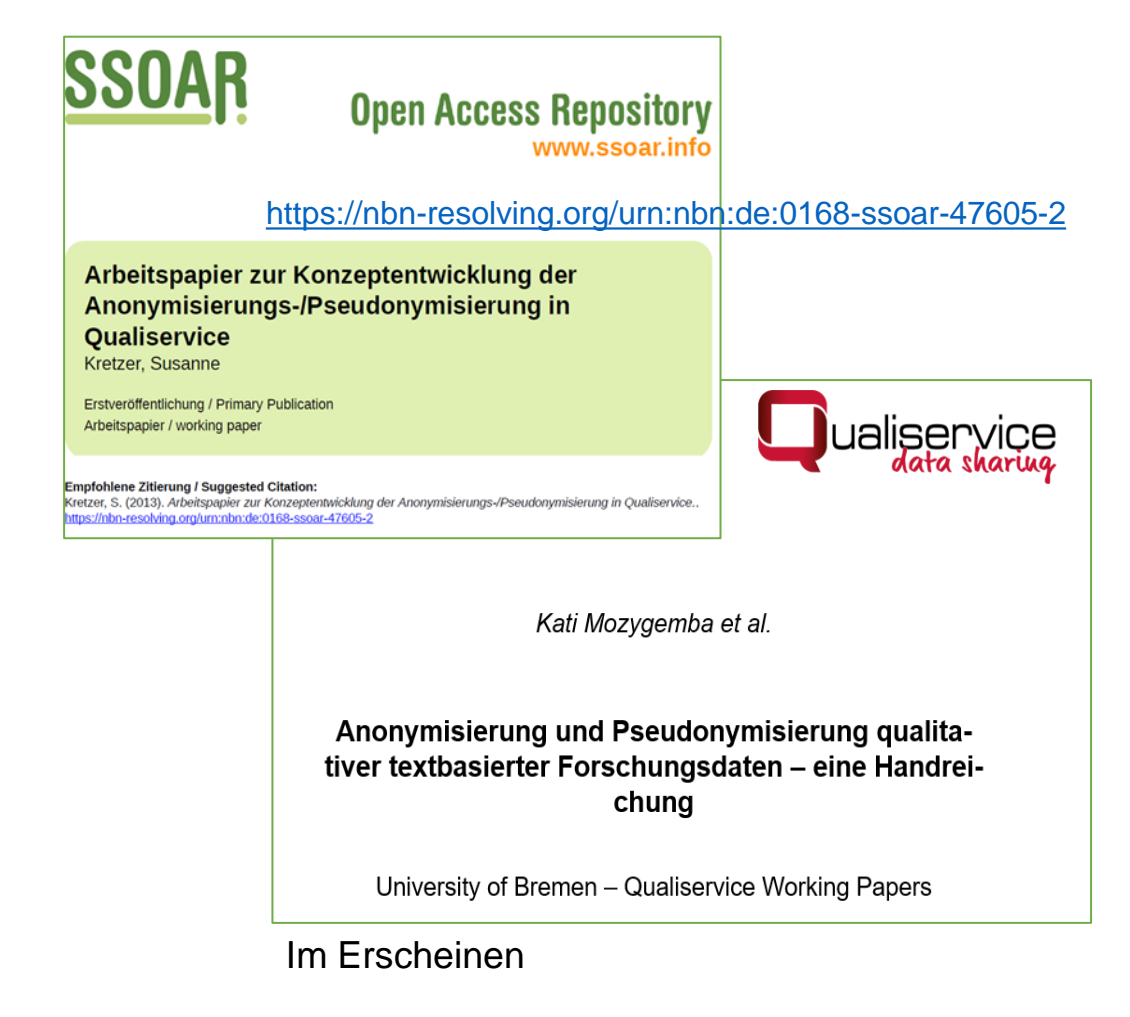

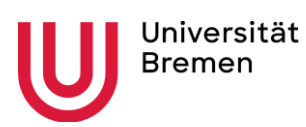

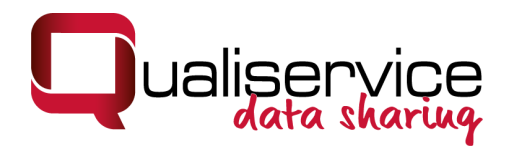

## Beispiele

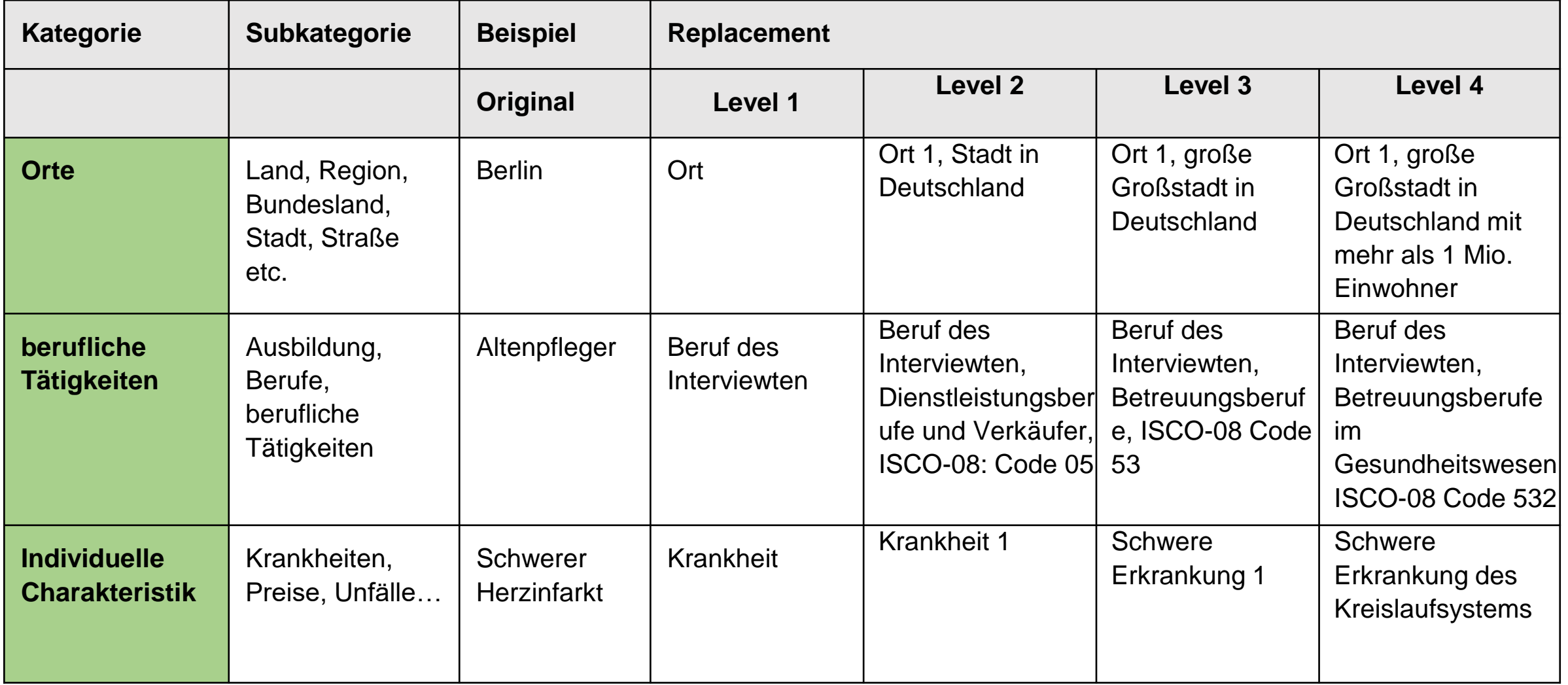

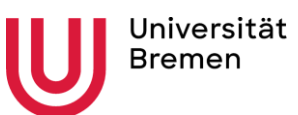

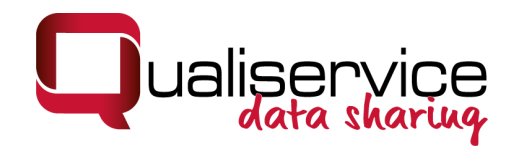

## QualiAnon – Tool für Textdaten

- Umsetzung des Konzeptes der "flexiblen Anonymisierung"
- Nutzung im FDZ (Kuration) und für Forschende
- Nachhaltigkeit
- User in control

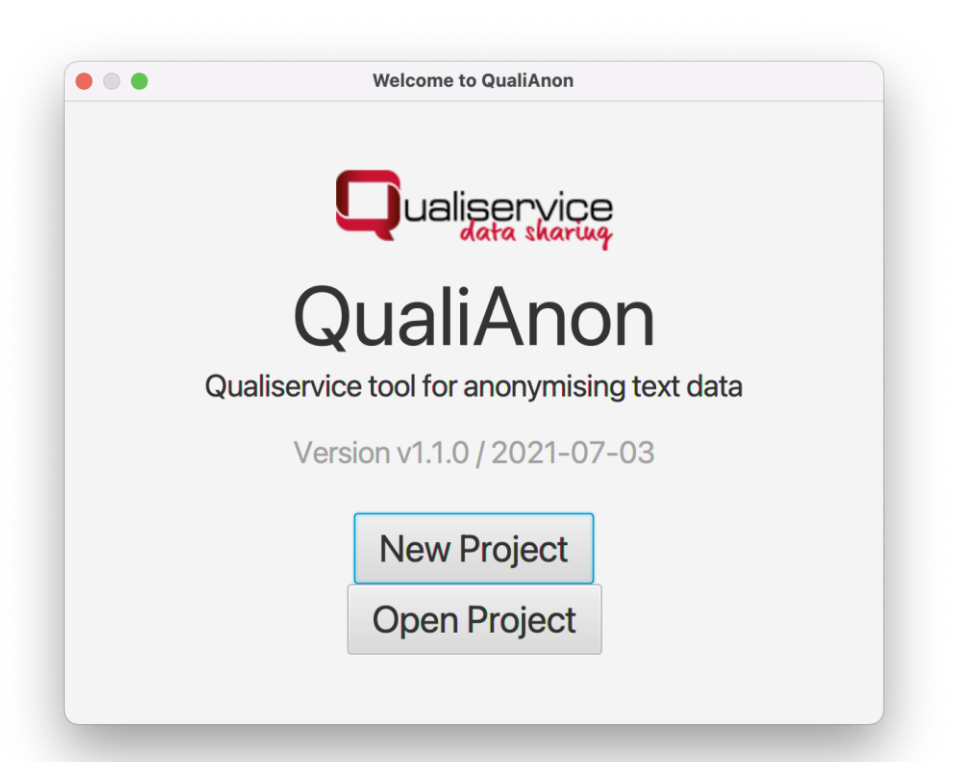

Reference: Tom Nicolai, Kati Mozygemba, Susanne Kretzer, Betina Hollstein (2021): QualiAnon – Qualiservice tool for anonymizing text data (version 1.1.0). Qualiservice. University of Bremen. Software available at: <https://github.com/pangaea-data-publisher/qualianon>

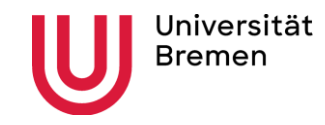

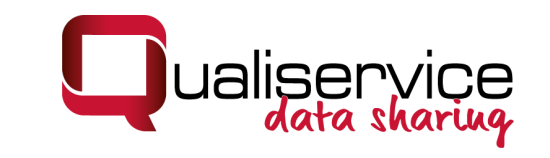

# Ausgewählte Funktionen

- halbautomatische Anonymisierung/Pseudonymisierung von Textdaten (user in control)
- Ersetzungen auf Studien- und Fallebene
- Markieren & Ersetzen von sensiblen Informationen auf unterschiedlichen Abstraktionslevels
- Dokumentieren der Ersetzungen, schnelle Anpassungen ermöglichen
- Unterschiedlich stark abstrahierte Exporte
- Integration von (standardisierten) Listen
- Erstellen und Teilen von themenspezifischen Ersetzungsschemata
- **Getrennte Speicherung**

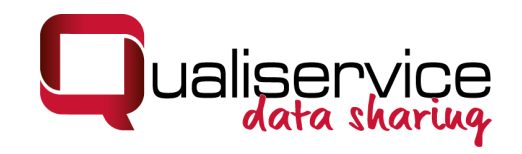

## Beispiel für abstrahierten Text

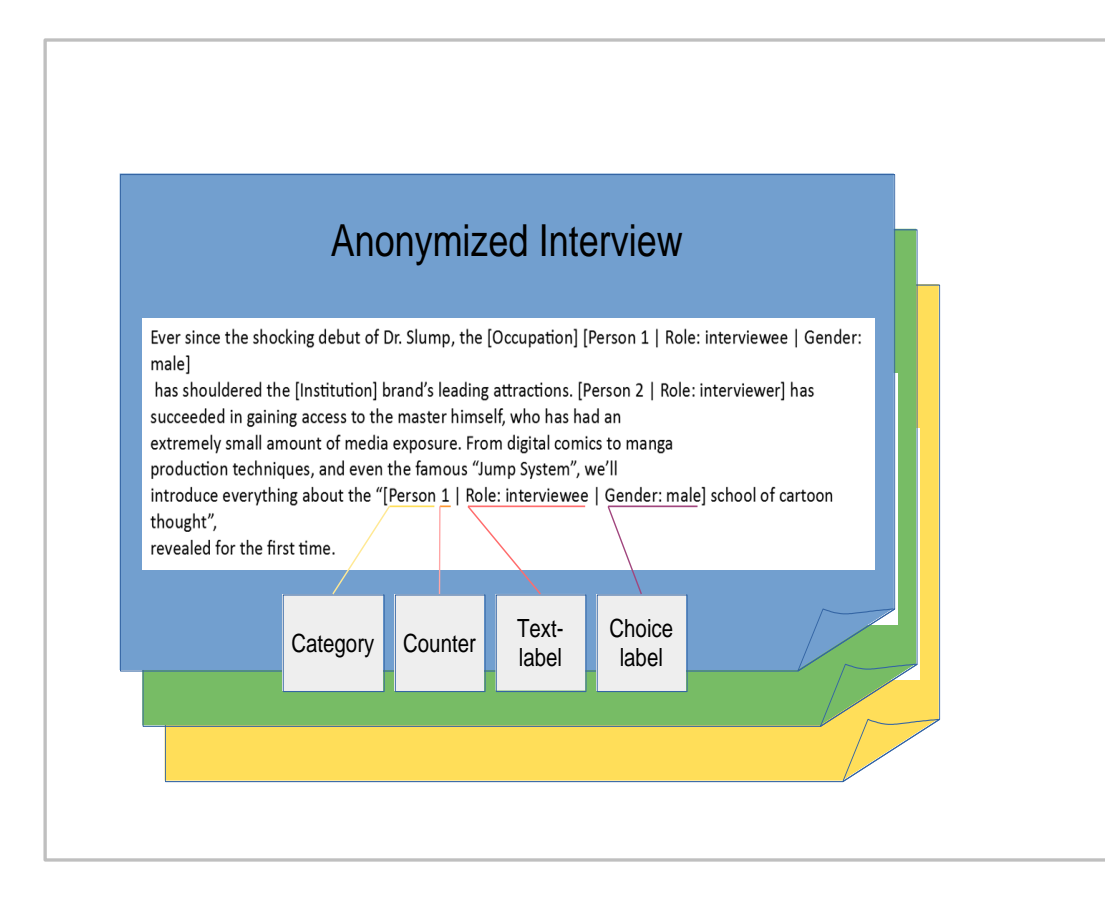

- Für jede Entität, die QualiAnon ersetzt, kann aus einem bearbeitbaren System von Ersetzungkategorien, eine Kategorie gewählt (z.B. Person, Beruf, Ort, etc.) werden.
- In eckigen Klammern findet sich die Information, die zur Ersetzung verwendet wird: hier: "[Person 1| Role: Interviewee| Gender: male]".
- Nummerierung von Ersetzungskategorien
- Flexible Anonymisierung ermöglicht unterschiedlich stark abstrahierte Exporte
- Export und Weiterentwicklung der Kategorienschemata

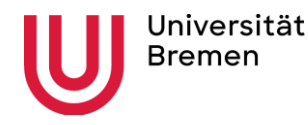

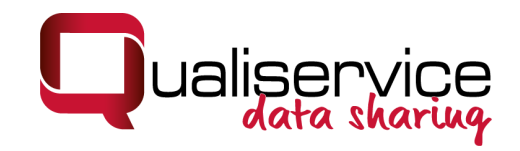

## Blick ins QualiAnon-Tool

**Bremen** 

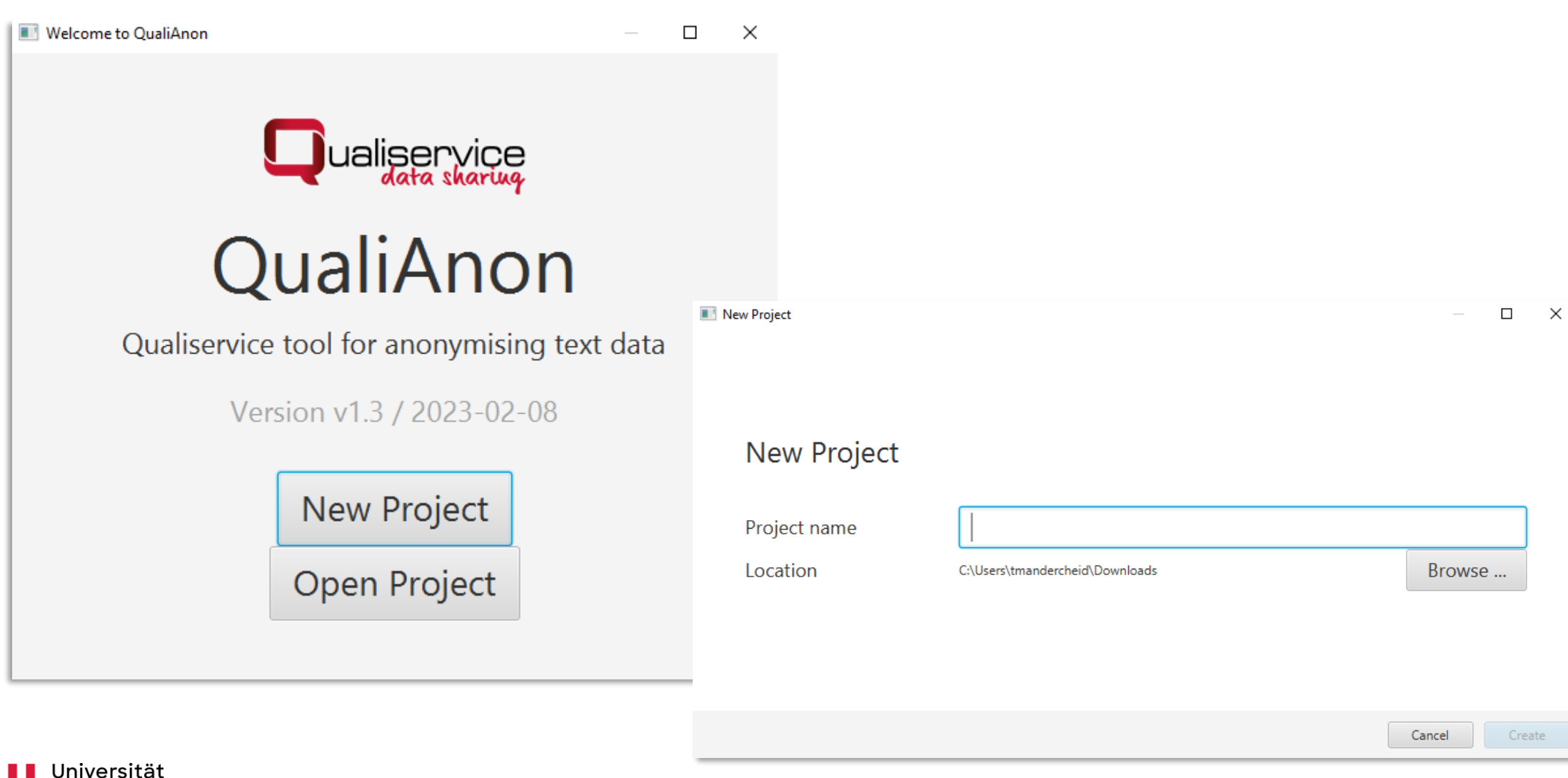

info@qualiservice.org

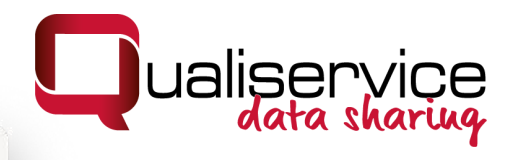

Demo Project - QualiAnon

#### $\bullet\bullet\bullet$

File Edit Window Help

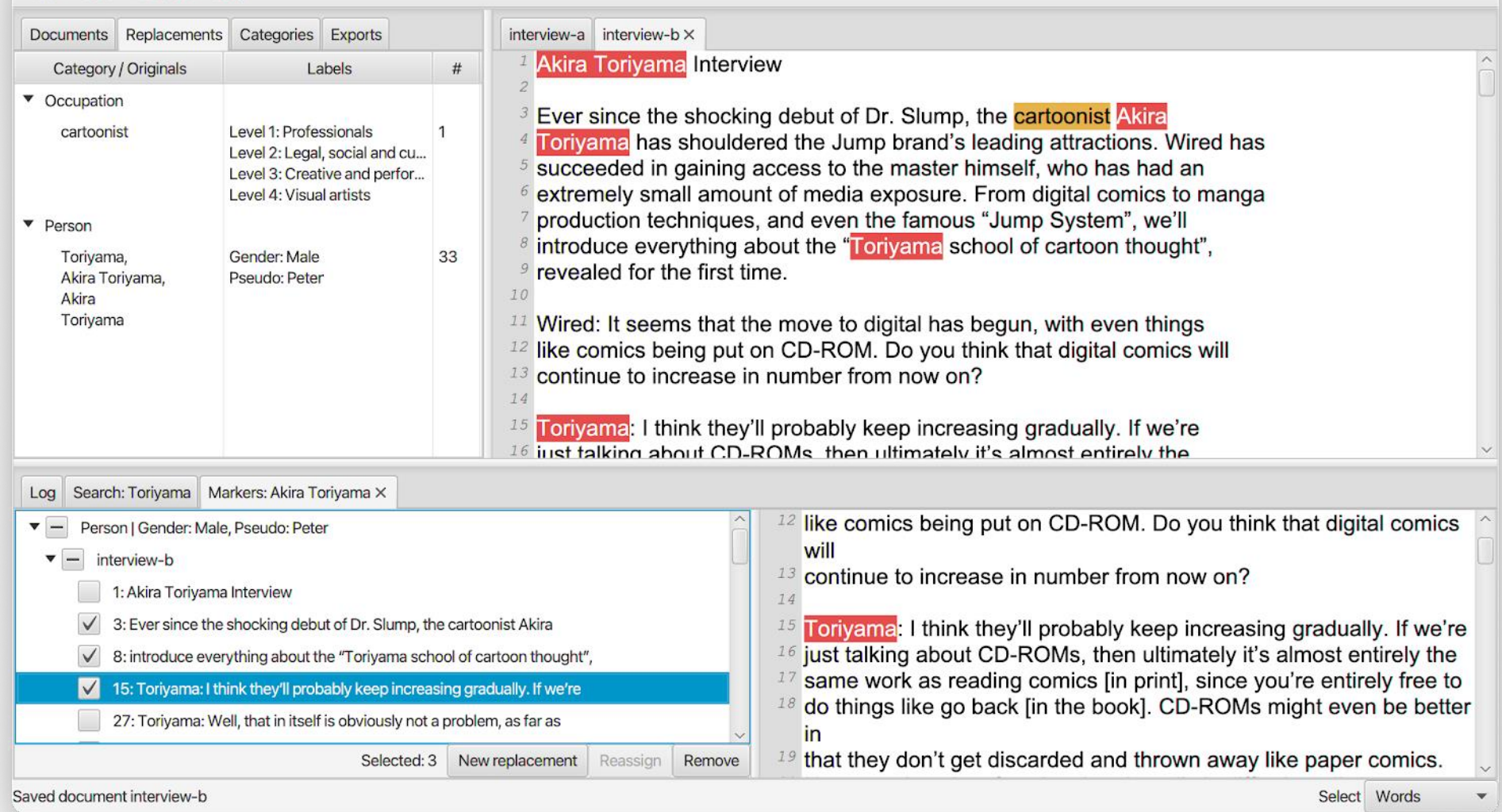

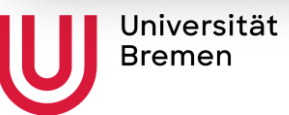

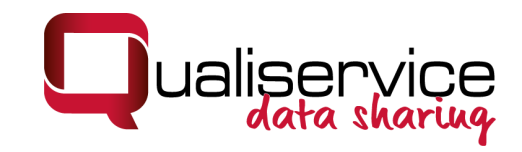

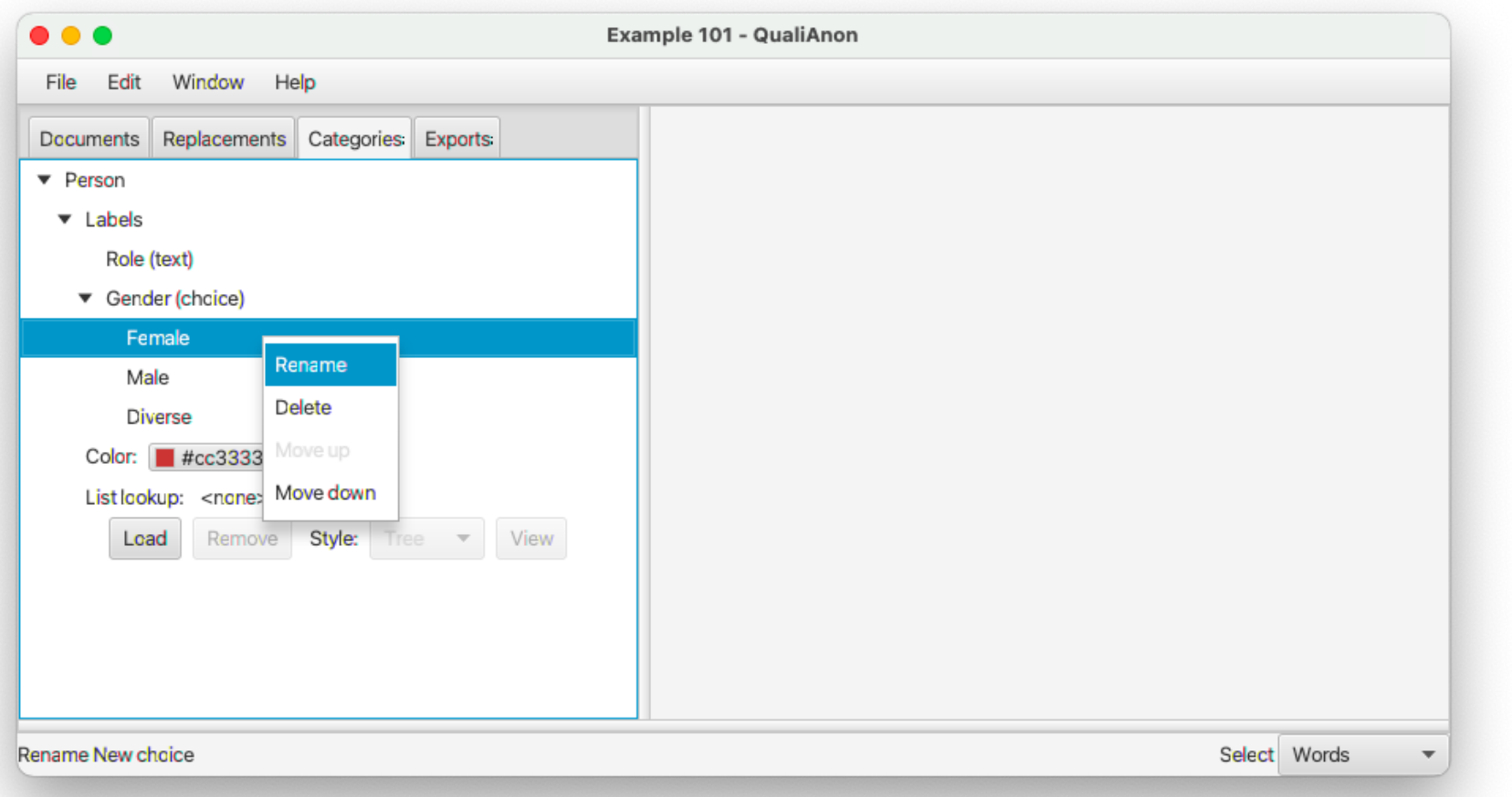

Kategorien erstellen und bearbeiten

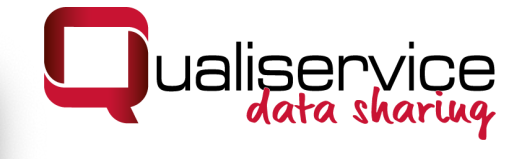

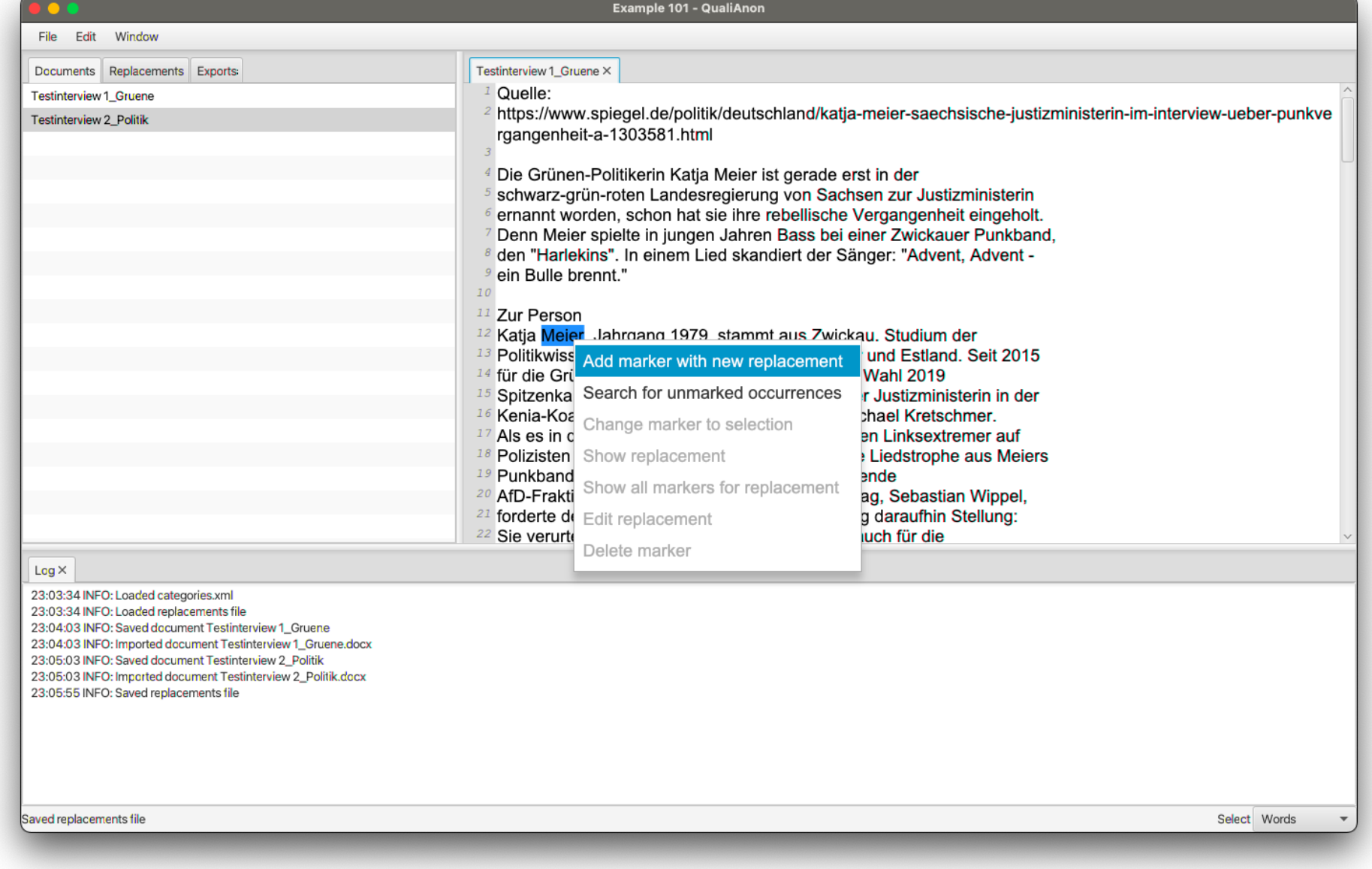

Markieren einer Textstelle und neue Ersetzung erstellen

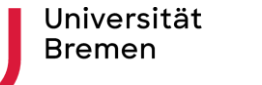

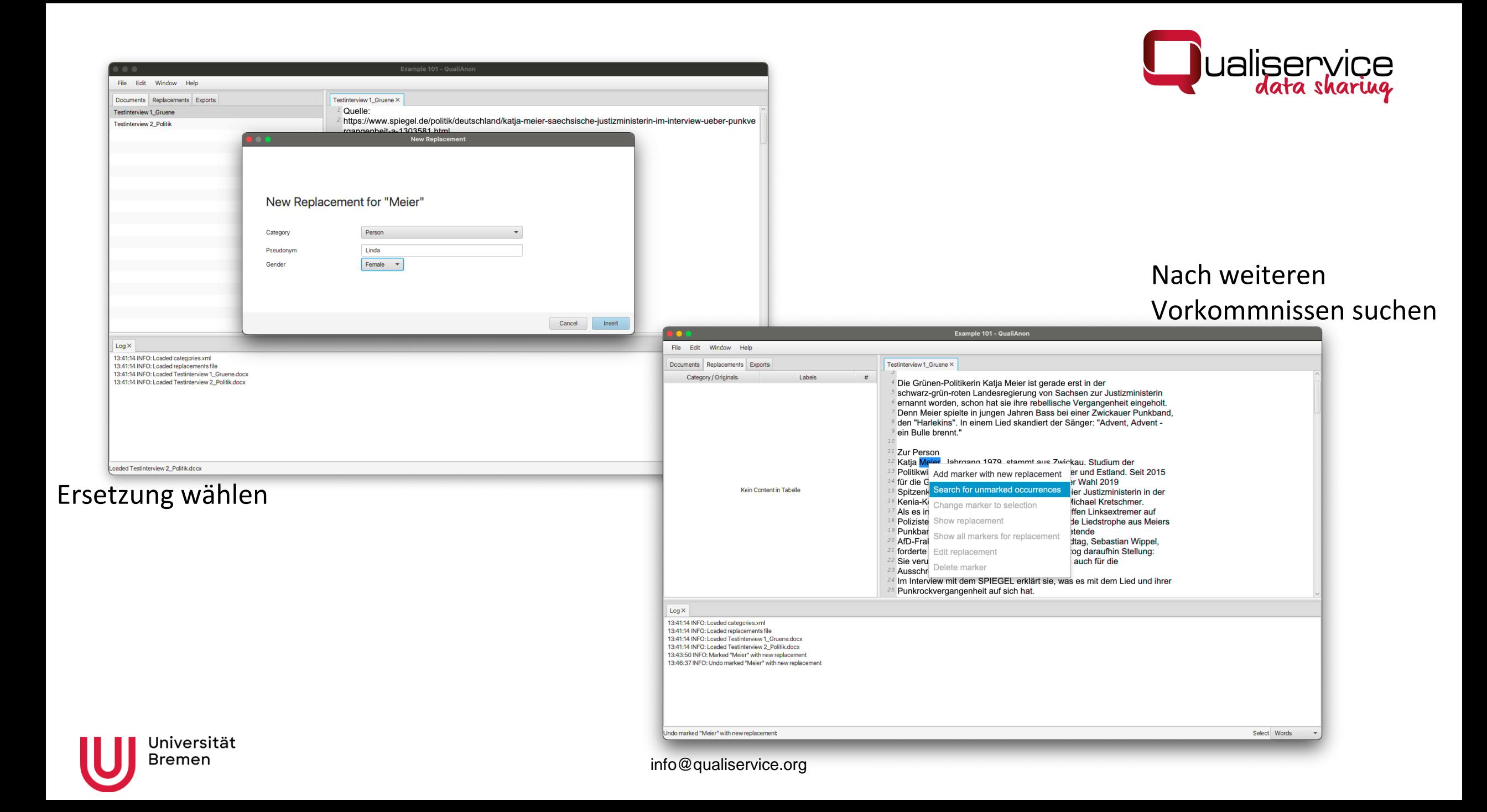

### Ansicht der Ersetzungen

. . .

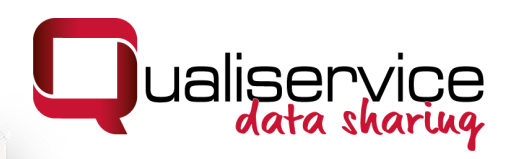

Demo Project - QualiAnon

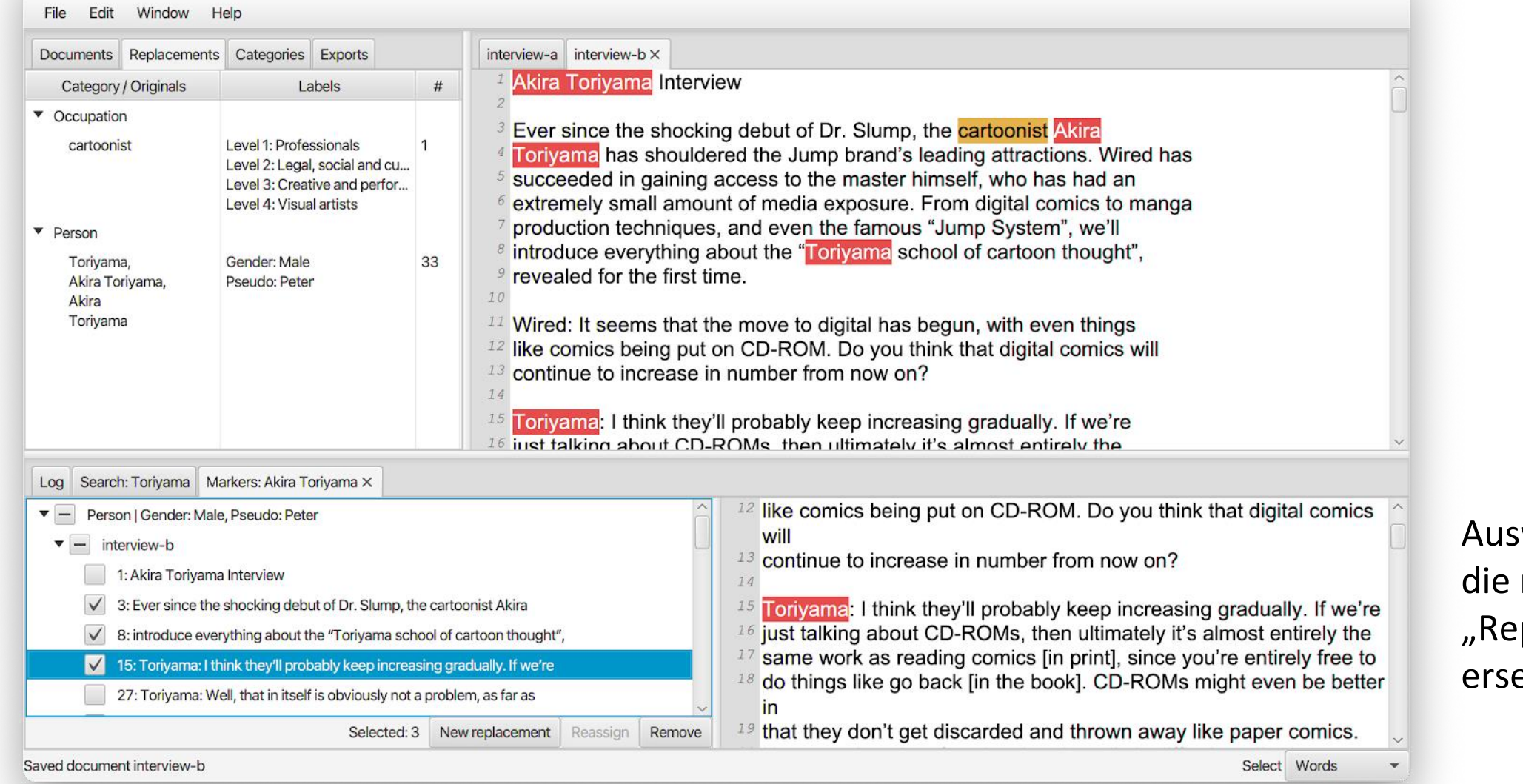

Universität Bremen

Auswahl der Stellen, die mit dem "Replacement" ersetzt werden sollen

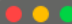

File Edit Window Help

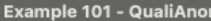

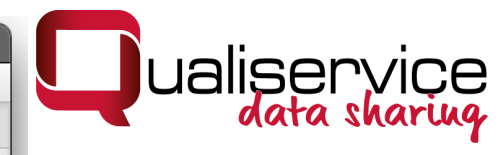

### Auswahl der Level für den Export

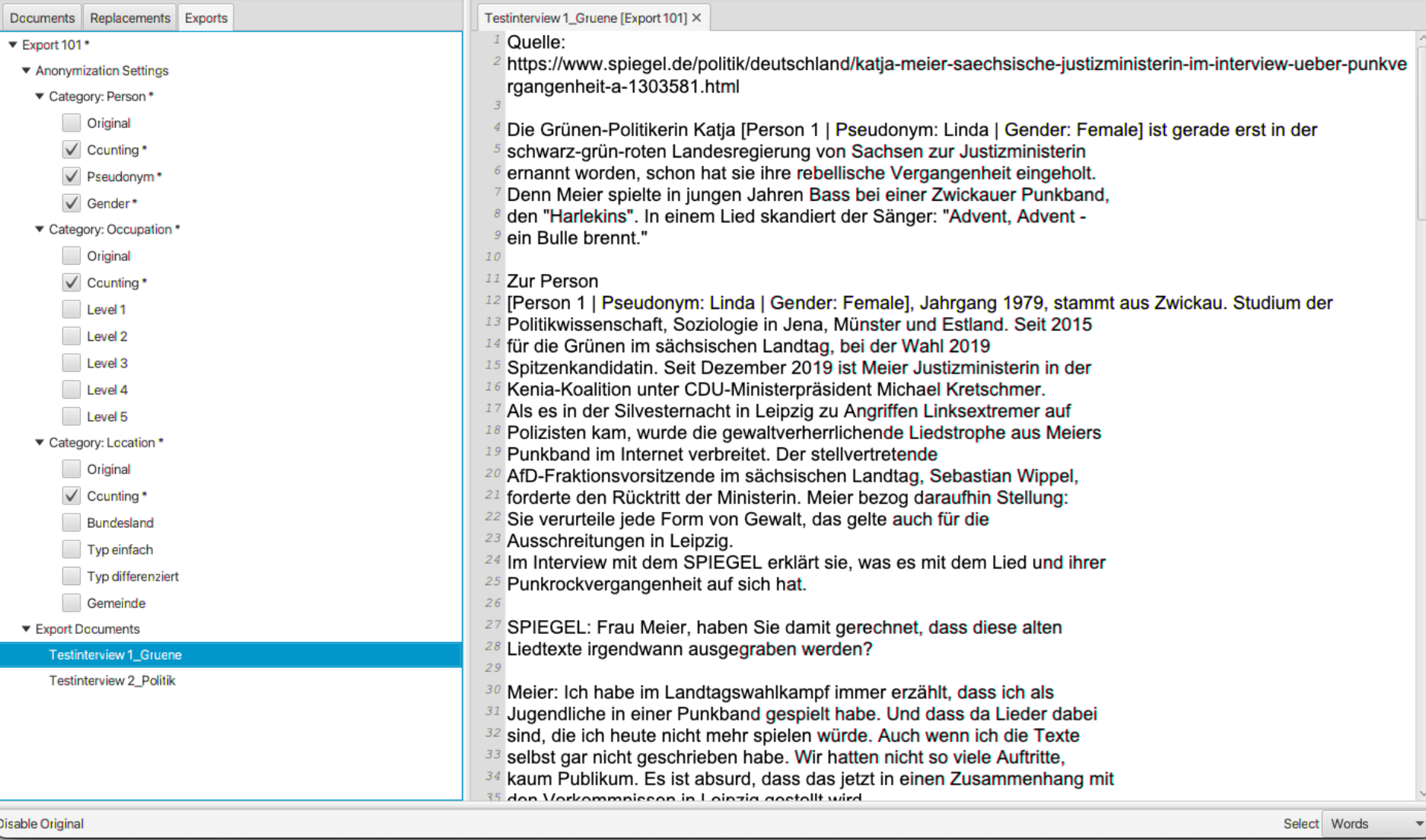

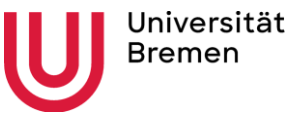

)isabl

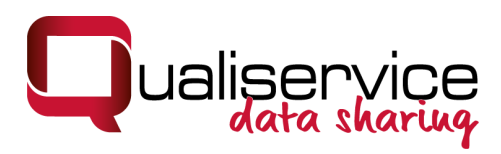

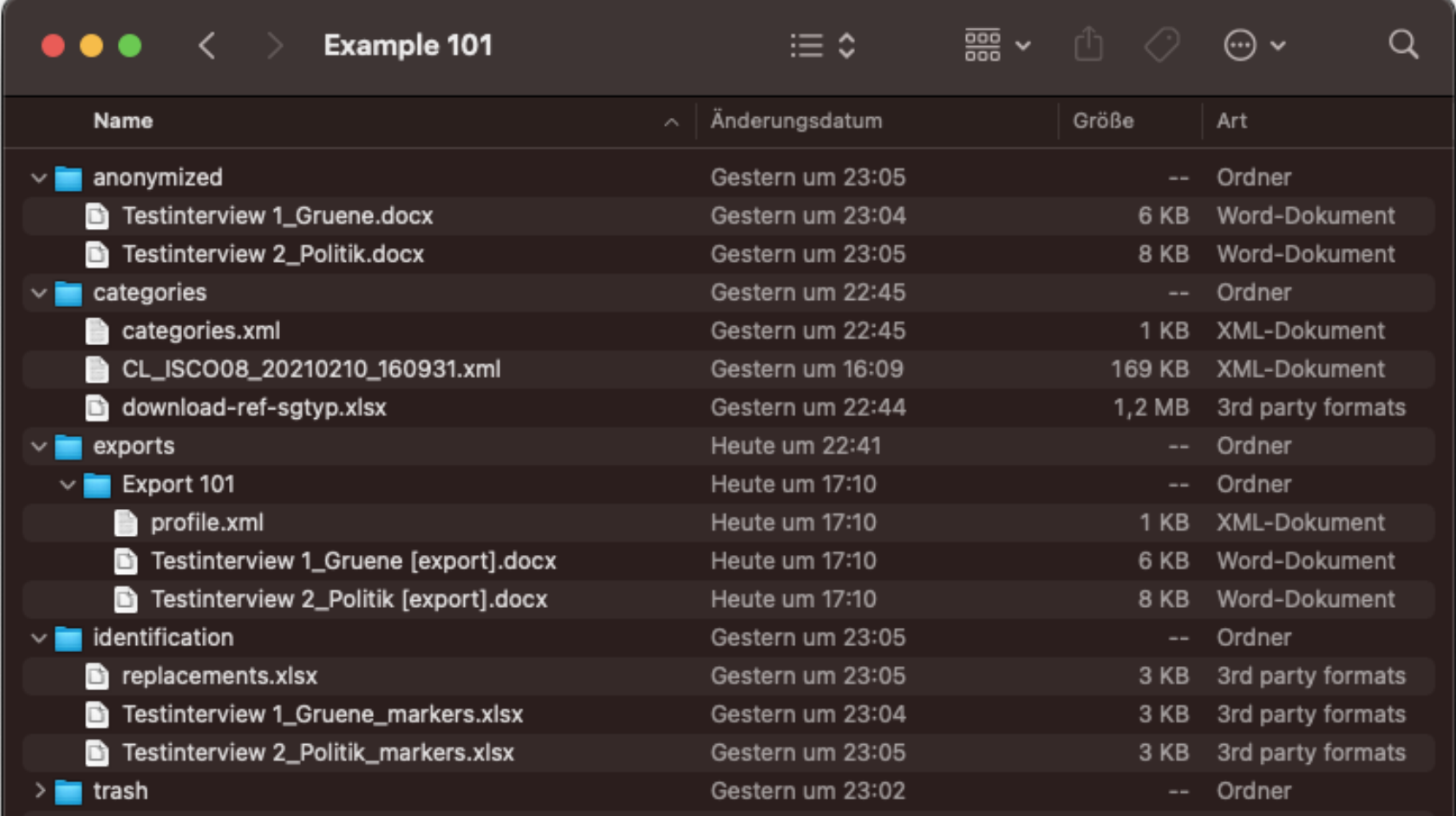

### Ordnerstruktur des QualiAnon-Projekts

Anonymisierte Texte, Exporte und sensible Originalinformationen werden nachvollziehbar getrennt in den jeweiligen Ordnern gespeichert

Universität **Bremen** 

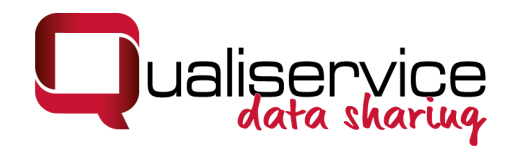

## Wie bekomme ich Zugang zu QualiAnon?

- General information: [www.qualiservice.org](http://www.qualiservice.org/)
- Access to software: E-mail to: [qualianon@uni-bremen.de](mailto:qualianon@uni-bremen.de) We will register you for the GitHub-project [https://github.com/pangaea-data](https://github.com/pangaea-data-publisher/qualianon)publisher/qualianon
- Access to manual as google doc: https://docs.google.com/document/d/1fLLY [vsgXjh\\_p9p\\_E1fhikkIPQb19VUiltbRgaWQoD](https://docs.google.com/document/d/1fLLYvsgXjh_p9p_E1fhikkIPQb19VUiltbRgaWQoD-M/edit) -M/edit

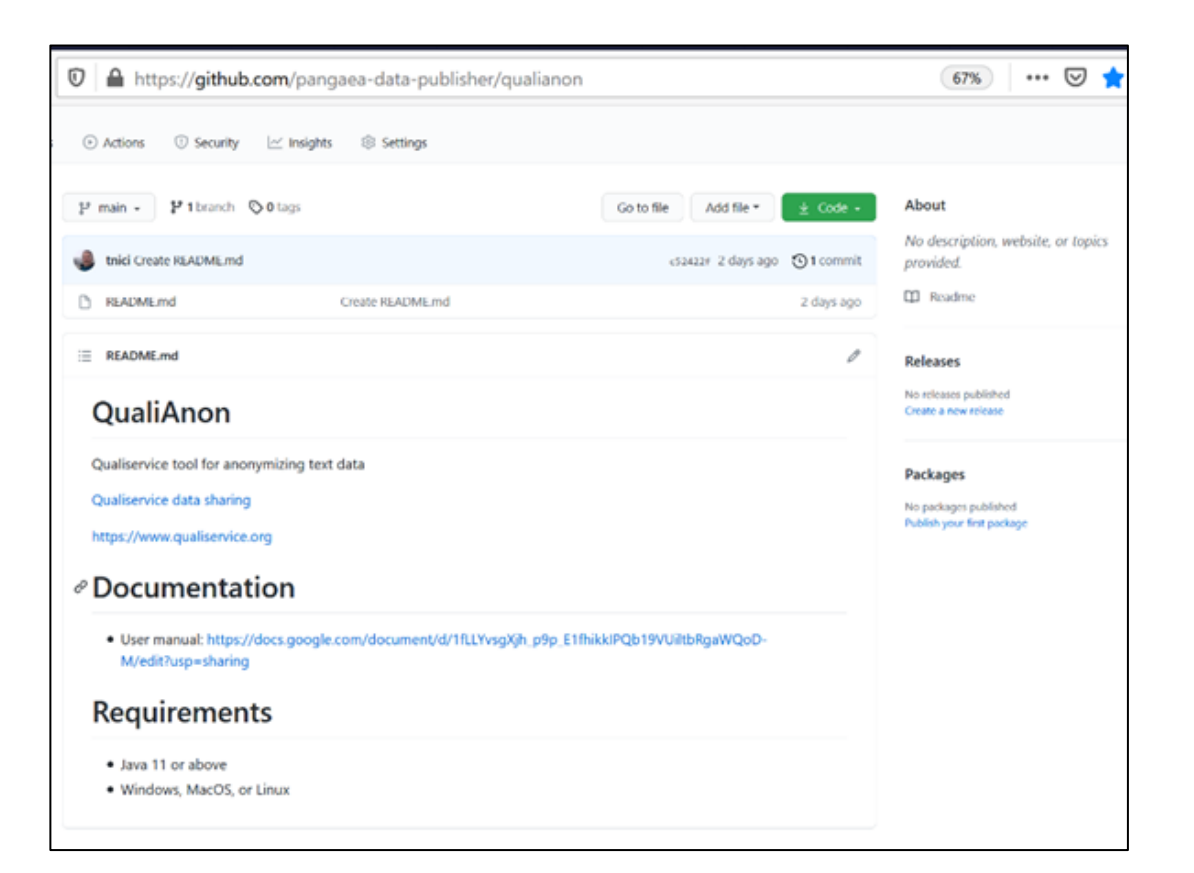